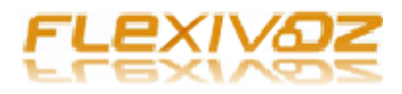

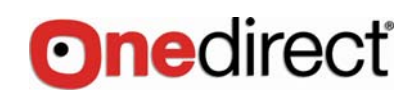

# Guide de programmation

# FLEXIVOZ PABX OD308

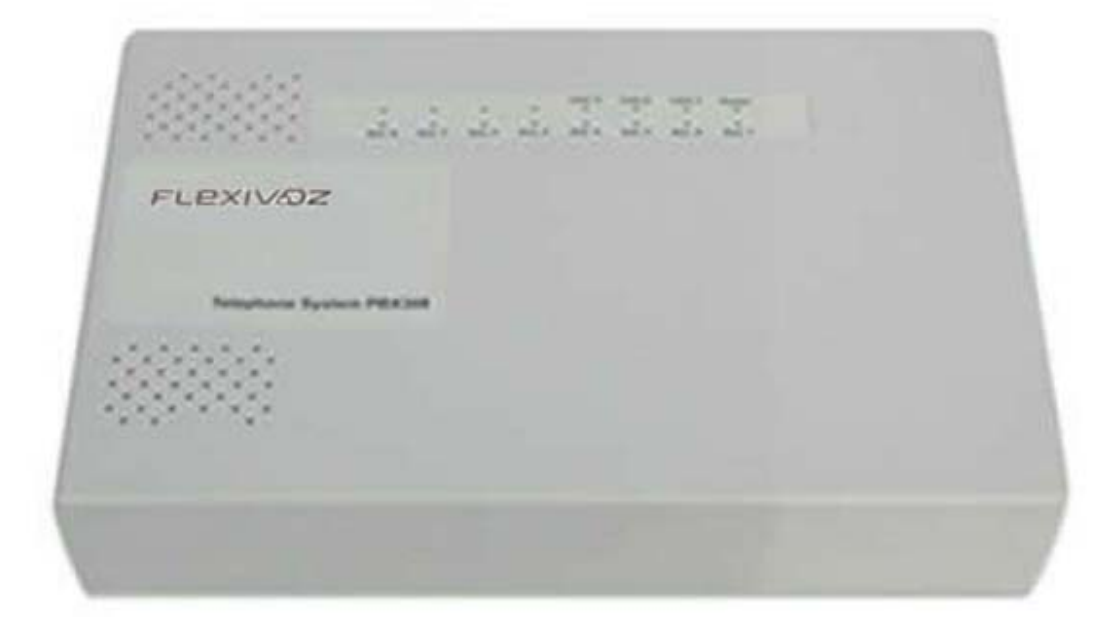

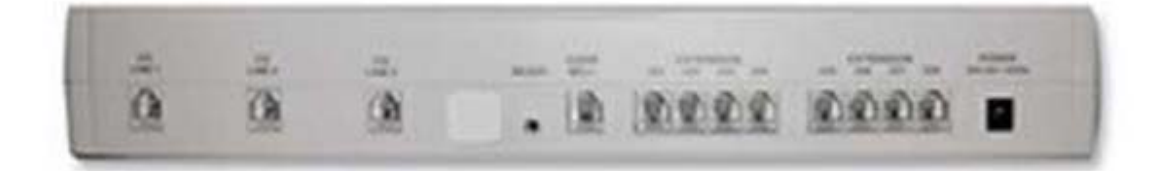

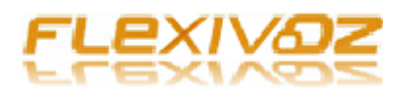

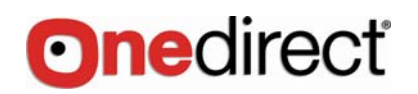

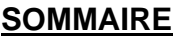

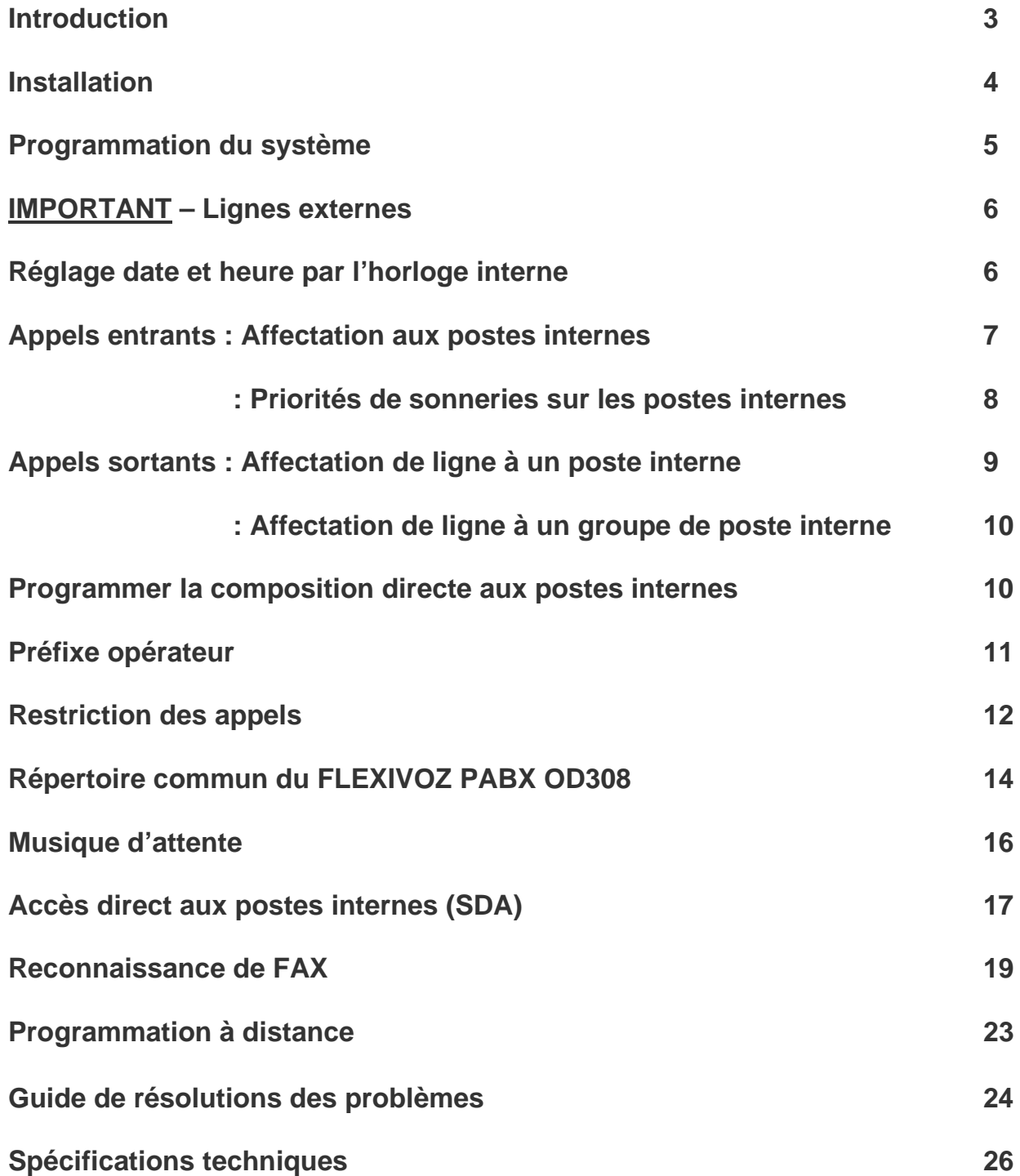

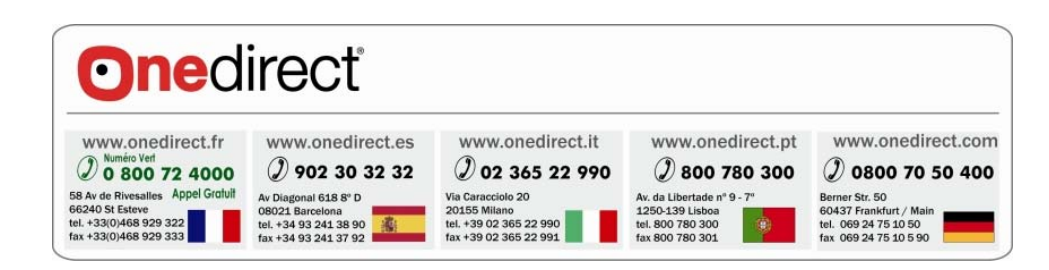

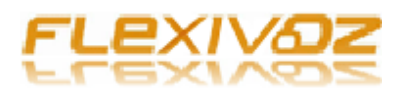

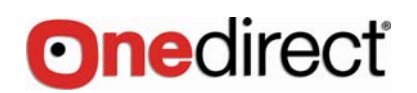

## **INTRODUCTION :**

Merci d'avoir choisi le standard téléphonique FLEXIVOZ PABX OD308. Merci de lire ce guide d'installation au préalable, afin de profiter au maximum des possibilités de votre nouveau système.

Lors de la première mise en route de ce produit, il est impératif de réaliser les étapes jusqu'à la page 7 :

-Installation

-programmation du système

-IMPORTANT : lignes externes

-Réglage date et heure par l'horloge interne

Si vous avez plus de 4 postes internes connectés sur le standard, rajouter :

-Appels entrants : affectation des postes internes

Dès lors, votre système vous permettra de recevoir et d'émettre des appels sur toutes les lignes connectées et depuis tous les postes.

Toutes les programmations suivantes peuvent être réalisées plus tard et permettent d'adapter au mieux le système à vos besoins.

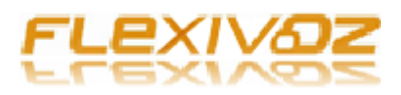

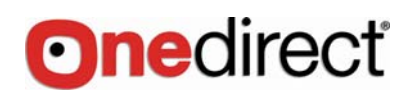

## **INSTALLATION**

• Assurez vous que l'interrupteur On/Off situé sur la partie gauche du standard est sur position On (allumé).

• Seuls les postes 21 à 24 sonneront lors d'appels entrants (programmation d'origine) Il est possible de sélectionner d'autres postes. Reportez vous à la page 7 de ce guide afin de réaliser cette programmation.

Montage mural :

- Faites 2 trous séparés de 16 cm dans le mur (attention aux câbles ou gaines qui pourraient être dans le mur)
- Fixez les vis jusqu'au bon ajustement du standard contre le mur.

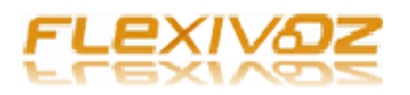

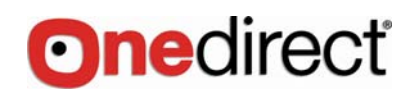

## **PROGRAMMATION DU SYSTEME**

#### **La programmation se fait exclusivement depuis le poste 21.**

**NOTE:** Si la programmation est faite correctement, vous entendrez un bIp **(beep)** de confirmation après avoir saisi **# après le code** ; Si la programmation n'est pas correcte, vous entendrez une série de Beeps lorsque vous saisissez **# après le code.**

Dans ce guide, tous les codes que vous devez saisir apparaissent en texte **Rouge**.

Mot de passe / code PIN du système

Le code d'accès par défaut est : **\* 01 (1234) #** 

Changer le mot de passe/ code PIN

**Poste 21 saisir: code PIN actuel \* 01 1234 # (beep) saisir: Nouveau PIN \* 02 xxxx # (beep) puis raccrochez** 

Note: Le nouveau code d'accès sera : **\* 01 xxxx #** 

Saisir le mot de passe/ code PIN en mode de composition directe

Si vous programmez le poste 21 en mode de composition directe (page10), il faudra saisir la touche \* avant le not de passe: **\* \* 01 1234 # 2**

**Note:** Lorsque vous êtes en cours de programmation avec le poste 21, aucun autre poste ne peut être utilisé.

Assurez-vous qu'aucun autre poste n'est en ligne ou en cours d'utilisation avant de lancer une programmation.

En cas de changement de code, nous vous conseillons de conserver votre nouveau code d'accès dans le répertoire de votre téléphone, afin de faciliter de futures programmations.

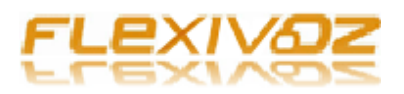

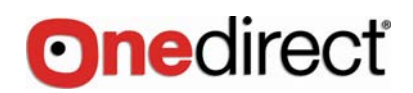

## **!!!!!!!!!!! IMPORTANT !!!!!!!!!!!! LÍGNES EXTERNES**

Le standard FLEXIVOZ pabx OD308 PLUS est configuré par défaut pour 3 lignes extérieures. Si vous ne connectez qu'une ou deux lignes analogiques sur votre standard, vous devez réaliser la programmation suivante :

## 1 seule ligne connectée :

**Poste 21, composez :**

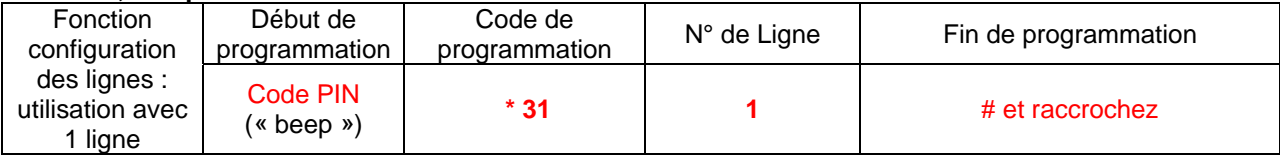

## 2 lignes connectées:

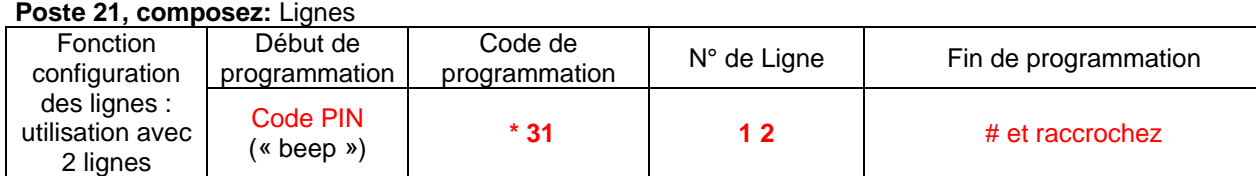

Si plus tard, vous souhaiter rajouter une 3eme ligne :

**Poste 21, composez:**

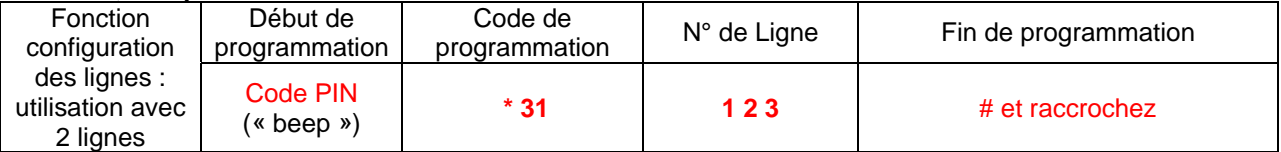

## **REGLAGE DATE ET HEURE PAR L'HORLOGE INTERNE**

Le standard FLEXIVOZ PABX OD308 possède une horloge interne qui doit être mise à l'heure afin que lors d'un appel entrant, les postes synchronisent l'affichage de la date et l'heure avec le standard,

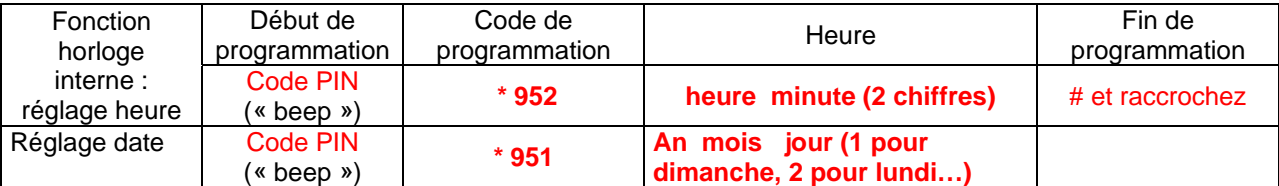

Exemple:, pour le 30 Janvier 2009, vendredi, heure 14:30 la programation sera: Décrocher, Code PIN \*952 14 30#, Code PIN \*951 09 01 30 6 #

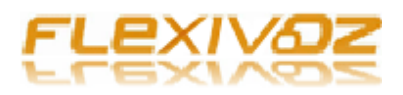

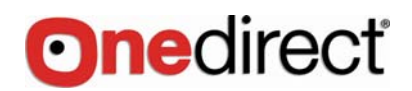

## **AFFECTER LES APPELS ENTRANTS AUX POSTES INTERNES**

Cette fonction est très utile pour répartir les appels sur plusieurs postes internes, ou pour diriger les appels d'une ligne vers un poste interne en particulier.

C'est également très utile si vous souhaitez utiliser le standard pour plusieurs entreprises différentes.

**IMPORTANT:** Par défaut, les appels entrants sonneront seulement sur les postes internes N° 21 à 24. Si vous voulez rajouter des postes internes, utilisez les exemples suivants pour programmer le standard à votre convenance:

## Ajouter la sonnerie de la ligne 1 aux postes internes 27 et 28 :

#### **Poste 21 : composez d'affilé :**

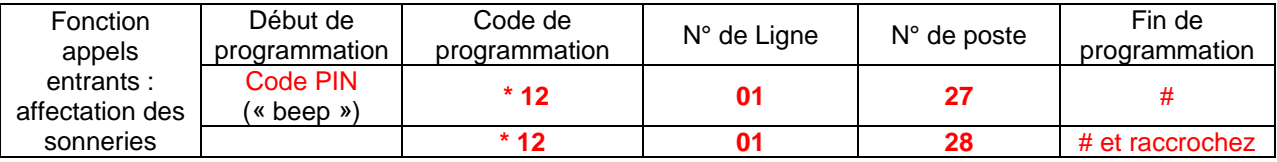

A présent, les postes internes 21 à 24, 27, 28 sonneront lors des appels de la ligne 1.

## Autres exemples :

Si vous ne souhaitez pas que les postes 21 à 24 sonnent, il faut au préalable supprimer la programmation par défaut, et ensuite la modifier comme ceci :

Pour affecter la sonnerie de la ligne 1 aux postes 27 et 28 seulement :

#### **Déprogrammer sonnerie ligne 1 par défaut :**

#### **Poste 21 : composer**

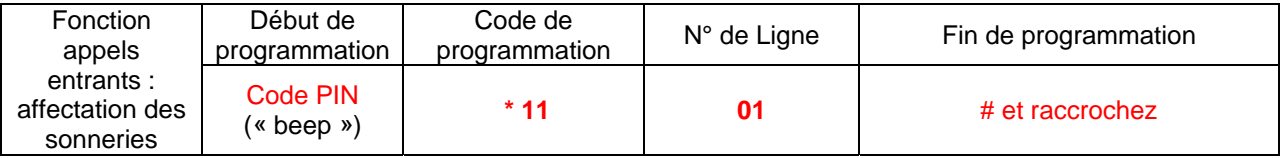

#### **Puis, Poste 21 : composez d'affilé :**

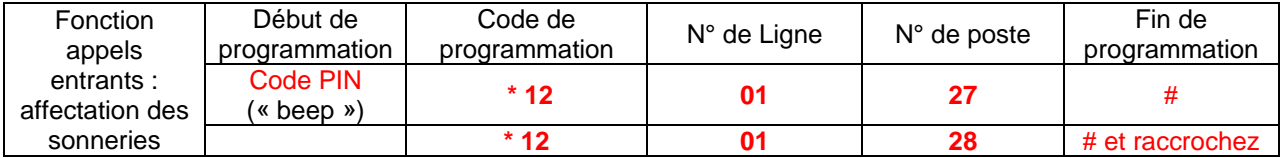

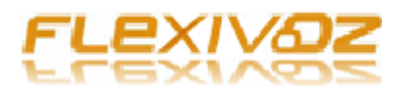

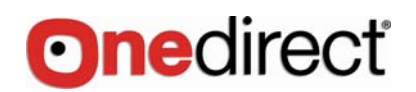

Pour affecter la sonnerie de la ligne 2 aux postes 25 et 26 seulement :

## **Déprogrammer sonnerie ligne 2 par défaut:**

#### **Poste 21 composez**

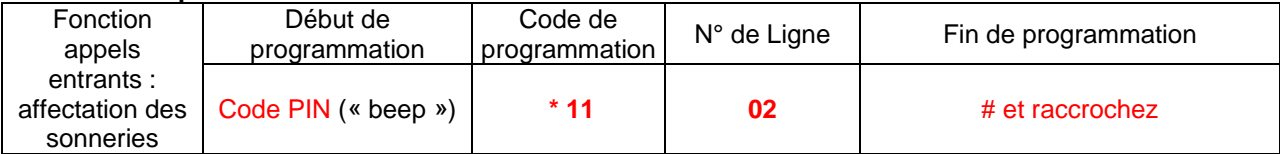

#### **Puis, Poste 21 : composez d'affilé :**

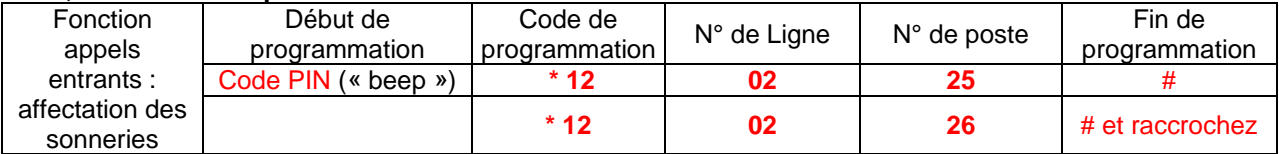

## Ajouter la sonnerie de la ligne 3 aux postes 25, 26 et 27:

#### **Poste 21 composez d'affilé :**

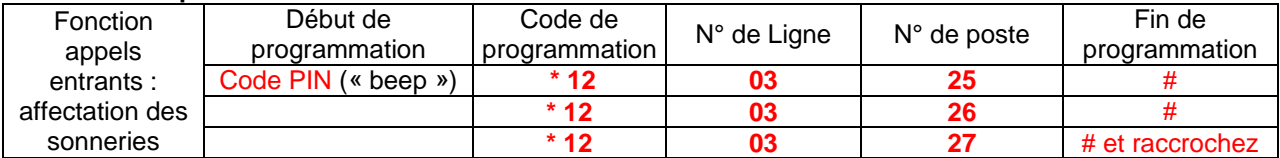

A présent, les postes 21, 22, 23, 24, 25,26 et 27 sonneront sur les appels de la ligne 3.

## **APPELS ENTRANTS SEQUENTIELS (PRIORITE DE SONNERIE SUR LES POSTES) :**

**Cette fonction permet de faire sonner successivement plusieurs postes internes jusqu'à réponse à l'appel entrant. Si le premier poste est occupé, le second poste sonnera et ainsi de suite. Ex : pour affecter une priorité de sonnerie de la ligne 1 pour les postes 21,22,23 et 24 :** 

#### **Déprogrammer sonnerie ligne 1 par défaut:**

#### **Poste 21 composez:**

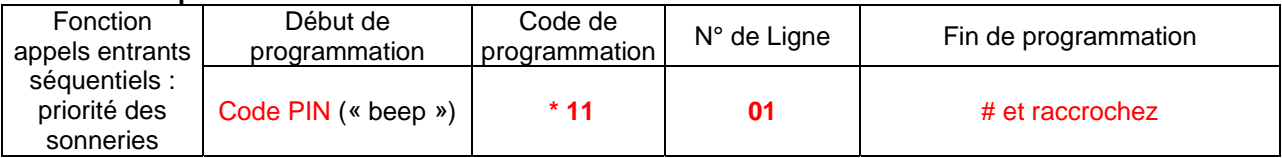

#### **Puis, Poste 21 composez d'affilé**

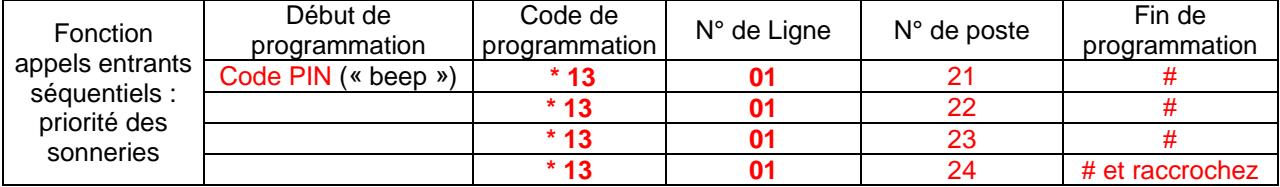

Si le poste 21 est occupé, le standard dirigera l'appel au poste suivant disponible Ex: pour affecter une priorité de sonnerie de la ligne 3 aux postes 26,27 et 28 :

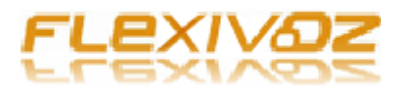

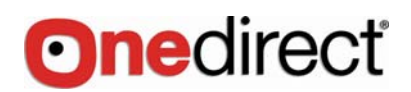

#### **Déprogrammer sonnerie ligne 3 par défaut:**

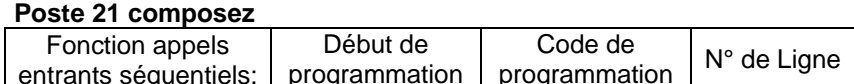

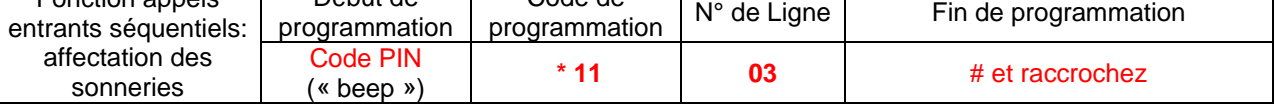

#### **Puis, Poste 21 composez d'affilé pour Reprogrammez la ligne 3 :**

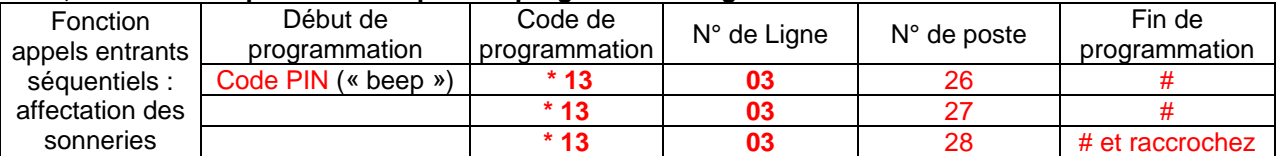

Si le poste 26 est occupé, le standard dirigera l'appel sur le poste suivant disponible.

#### **APPELS SORTANTS : AFFECTER UNE LIGNE A UN POSTE INTERNE :**

Cette fonction est très utile si vous souhaiter laisser une ou plusieurs lignes disponibles pour les appels entrants, par exemple.

Cela n'empêche pas d'autres postes internes d'utiliser cette ligne en appels sortants.

Exemple: pour imposer les appels sortants du poste 28 sur la ligne 3 :

#### **Poste 21 composez:**

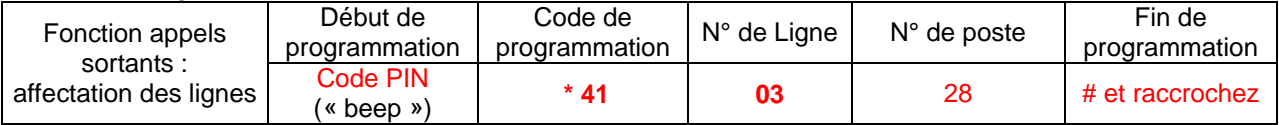

Pour supprimer cette affectation :

#### **Poste 21 composez**

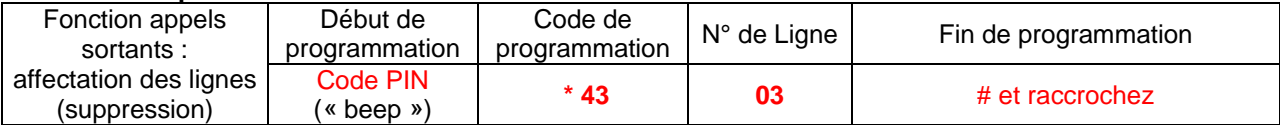

## **APPELS SORTANTS : AFFECTER UNE LIGNE A UN GROUPE DE POSTE.**

Cette fonction ne concerne que les appels sortants, les appels entrants peuvent être reçus sur tous les postes.

Exemple : Pour que les postes 27 et 28 soient les seuls à pouvoir effectuer les appels sortants sur la ligne 3, programmez :

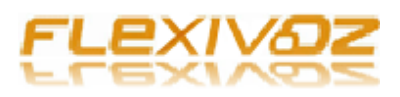

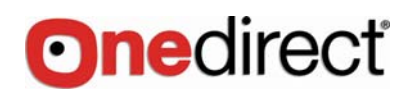

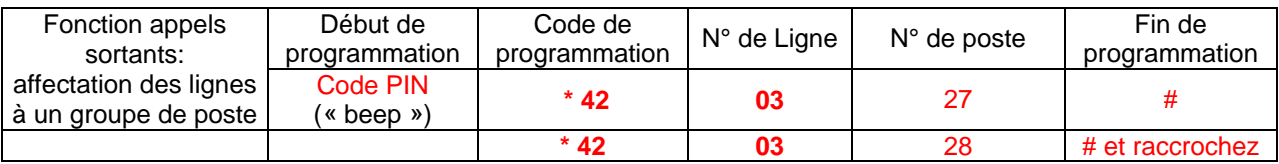

Pour supprimer cette affectation:

#### **Poste 21 : composez.**

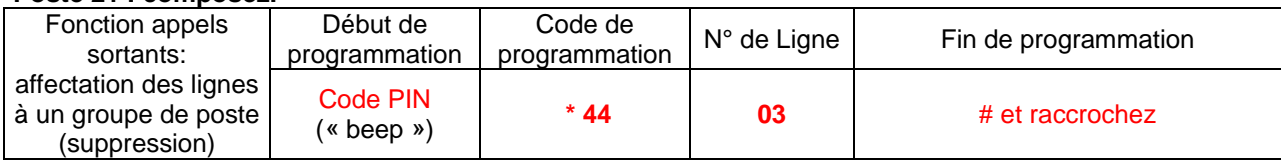

## **PROGRAMMER LES POSTES EN COMPOSITION DIRECTE**

Par défaut, il faut composer la touche 9 afin d'obtenir la tonalité d'appel depuis un poste. Ceci peut être modifié afin que le poste accède automatiquement à la première ligne disponible, seulement en décrochant le téléphone.

Pour basculer tous les postes en mode composition directe :

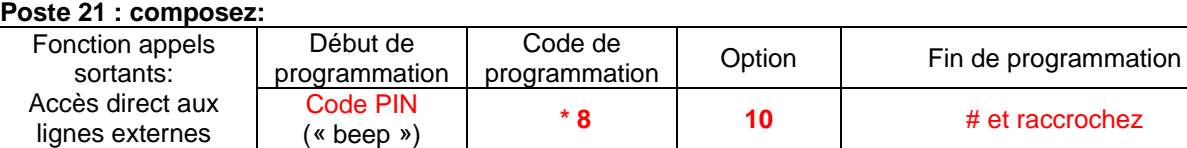

#### Pour revenir (pour tous les postes) en mode normal « 9 »:

#### **Poste 21 : composez:**

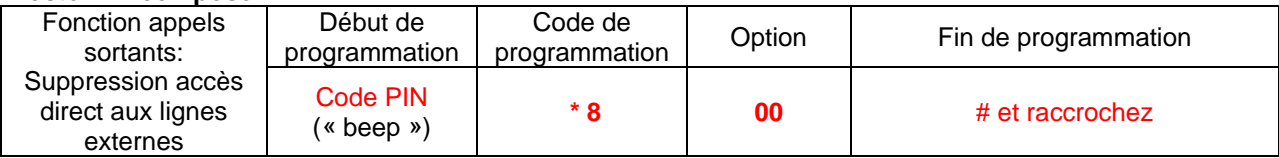

Pour basculer seulement les postes 27 et 28 en composition directe :

#### **Poste 21 : composez:**

![](_page_9_Picture_308.jpeg)

Pour revenir (postes 27 et 28) en mode normal « 9 » :

![](_page_9_Picture_309.jpeg)

![](_page_10_Picture_0.jpeg)

![](_page_10_Picture_1.jpeg)

#### **NOTE:**

1. Sur les postes programmés en composition directe, pour les appels internes, vous devrez composer la touche **\*** avant de saisir le N° de poste à appeler.

2. Si le poste 21 est en mode « composition directe », et que vous voulez réaliser une programmtion du standard, vous devrez composer la touche **\*** avant de saisir le code d'accès PIN (**\* \* 01 1234 #**)

## **PREFIXE OPERATEUR**

Certains opérateurs téléphoniques proposent des tarifs moins chers, accessibles en composant un préfixe pouvant aller jusqu'à 4 ou 5 chiffres,

Le standard FLEXIVOZ PABX OD308 peut être programmé pour que ce préfixe soit inséré automatiquement., lors de la composition des N° de téléphones, comme dans l'exemple ci dessous :

Pour que tous les appels sortants sur toutes les lignes soient précédés par le code 1059 :

#### **Poste 21 : composez:**

![](_page_10_Picture_189.jpeg)

Pour supprimer cette affectation :

#### **Poste 21 : composez:**

![](_page_10_Picture_190.jpeg)

Si vous voulez cette fonction seulement sur la ligne 3:

![](_page_10_Picture_191.jpeg)

![](_page_11_Picture_0.jpeg)

![](_page_11_Picture_1.jpeg)

Pour supprimer cette affectation sur la ligne 3

![](_page_11_Picture_243.jpeg)

![](_page_11_Picture_244.jpeg)

#### **Poste 21 : composez: Code PIN (beep) \* 971 6 03 # (beep)**  Pour supprimer **Composez: \* 971 # (beep)**

Pour appeler les mobiles à présent, vous devez seulement composer le 6.

**NOTE:** Si votre poste est en mode composition directe, composez \* avant de composer le 6 pour appeler les mobiles.

## **RESTRICTION DES APPELS/ DOMAINES INTERDITS :**

Le standard FLEXIVOZ PABX OD308 possède un système très souple pour restreindre les possibilités d'appels, qui vous aidera à réduire votre facture téléphonique, supprimant les appels abusifs ou inutiles. Par exemple, il est possible d'interdire pour un ou plusieurs postes internes les appels vers les téléphones GSM (06….), ou certains services taxés (O892….), ou encore les appels internationaux (00….). Autre possibilité, les appels peuvent être limités aux seuls 99 N° de téléphones inscrits au répertoire du standard.

Les catégories d'appels comme les appels locaux, nationaux, vers les mobiles, internationaux, géographiques , etc. peuvent être programmés dans les groupes d'appels.

## Restriction d'appels

il existe 6 groupes de 1 à 6, et chacun peut avoir jusqu'à 20 types d'appel jusqu'à 4 chiffres. Par exemple, le groupe 1 peut concerner les N° commençant par 0800 et les GSM (06), le groupe 2 peut contenir les appels internationaux vers l'Asie et les N° de services (118)…… Ces groupes peuvent être assignés de manière individuelle ou pour tous les postes.

Exemple 1 :

Pour affecter le N° 906 et 6 dans le groupe 1, et 008 et 11811 dans le groupe 2 :

#### **Poste 21 composez:**

![](_page_11_Picture_245.jpeg)

Exemple 2 : Pour affecter 905 et 803 dans le groupe 3 et 00, 001, 002, 007 dans le groupe 4 **Poste 21 composez:** 

![](_page_11_Picture_246.jpeg)

![](_page_12_Picture_0.jpeg)

![](_page_12_Picture_1.jpeg)

## Appels internes seulement dans le groupe 0

Pour que certains postes ne puissent faire que des appels internes, vous devez les affecter au groupe 0. Le système possède le groupe 0 déjà programmé pour seulement autoriser les appels internes. (Par exemple, si vous possédez un téléphone pour la réception de votre entreprise ou dans un lieu public).

## Pour affecter les postes aux groupes 1 à 6 ou au groupe 0 :

#### Exemple 1 :

Pour affecter tous les postes au groupe 1 :

**Poste 21 composez:** 

![](_page_12_Picture_230.jpeg)

#### Pour supprimer cette affectation :

**Poste 21 composez: Code PIN (beep) \* 53 # (beep) et raccrochez** 

![](_page_12_Picture_231.jpeg)

Exemple 2 :

Pour affecter le poste 24 au groupe 2 et le poste 28 au groupe 0 :

**Poste 21 composez:** 

![](_page_12_Picture_232.jpeg)

#### Pour supprimer l'affectation du poste 24 du groupe 2 :

![](_page_12_Picture_233.jpeg)

![](_page_13_Picture_0.jpeg)

![](_page_13_Picture_1.jpeg)

Pour affecter les postes afin qu'ils ne soient autorisé qu'à composer les N° du répertoire :

Ceci est la fonction qui peut vous permettre d'économiser le plus sur votre facture, afin d'empêcher un usage non autorisé du téléphone. Avec ce mode, seuls les N° inscrits au répertoire (Fournisseurs, clients, ou contacts d'achat, par exemple) peuvent être composés.

Si vous utilisez cette fonction, nous vous conseillons de mettre en mémoire au répertoire les N° d'urgence, SAMU, police…..

Exemple : pour restreindre les appels vers les seuls N° du répertoire aux postes 27 et 28 : **Poste 21 composez:** 

![](_page_13_Picture_230.jpeg)

Pour supprimer cette affectation :

#### **Poste 21 composez:**

![](_page_13_Picture_231.jpeg)

## **REPERTOIRE COMMUN DU STANDARD :**

Il est possible d'inscrire jusqu'à 99 N° de téléphone dans le répertoire du standard. Ils pourront être appelés par tous les postes ainsi autorisés à les composer.

NOTE: tous les postes habilités à utiliser le répertoire peuvent aussi ajouter des N° dans ce répertoire. Il est possible que l'administrateur du standard ne veuille pas que les utilisateurs modifient, suppriment ou ajoutent des N° dans le répertoire.

Pour cette raison, ces fonctions on été volontairement exclues du guide utilisateur. Il est seulement indiqué comment utiliser les N° du répertoire.

La méthode pour ajouter ou affecter les N° du répertoire est identique pour les postes en mode « 9 » et pour ceux programmés en Composition directe.

Affecter les postes autorisés à utiliser les N° du répertoire :

Exemple 1 : Pour autoriser l'utilisation des N° du répertoire aux postes 21 et 22 :

![](_page_13_Picture_232.jpeg)

![](_page_14_Picture_0.jpeg)

![](_page_14_Picture_1.jpeg)

#### Exemple 2 : Pour autoriser l'utilisation des N° du répertoire à tous les postes : **Poste 21 composez:**

![](_page_14_Picture_245.jpeg)

Pour interdire aux postes d'utiliser les N° du répertoire :

#### Exemple pour interdire l'utilisation au poste 25 :

#### **Poste 21 composez:**

![](_page_14_Picture_246.jpeg)

Affectation des N° dans le répertoire :

Il est possible d'affecter une position des N° dans le répertoire entre 01 et 99. Il est possible d'affecter jusqu'à 24 chiffres dans chaque position.

Chacun des poste habilité à gérer le répertoire peut ajouter, supprimer ou modifier un N° de ce dernier (ces procédures ne sont pas incluses au manuel d'utilisation, elles doivent être réservées à l'administrateur et utilisées sous sa responsabilité)

Exemple 1 : pour affecter la position 01 au N° 01 42 56 73 05 :

#### **Composez**

![](_page_14_Picture_247.jpeg)

Exemple 2 : pour affecter la position 33 au N° 04 94 57 34 98 :

**Composez** :

![](_page_14_Picture_248.jpeg)

Utilisation des N° du repertoire :

Pour utiliser le N° affecté à la position 01, Saisissez **## 01**  Pour utiliser le N° affecté à la position 33, Saisissez **## 33** 

Supprimer et changer un N° du répertoire :

![](_page_15_Picture_0.jpeg)

![](_page_15_Picture_1.jpeg)

Pour changer un N°, vous devez au préalable le supprimer :

Exemple: Pour changer le N° affecté à la position 01 par le 05 57 67 87 43

#### **Poste 21 Composez**

![](_page_15_Picture_160.jpeg)

Le N° actuel est supprimé

#### **PUIS Composez :**

![](_page_15_Picture_161.jpeg)

## **MUSIQUE D'ATTENTE :**

Le FLEXIVOZ PABX OD308 émet un bip intermittent pendant le transfert de la communication, lorsque l'interlocuteur est en attente.

Nous recommandons d'utiliser le port externe de musique d'attente, situé sur le coté du standard, afin de donner une image plus professionnelle de votre entreprise.

Un lecteur CD ou MP3, ou n'importe quel appareil audio utilisant une connexion Jack 3.5 mm peut être branché sur cette prise.

Pour contrôler ou écouter la musique d'attente :

#### **Poste 21, composez :**

![](_page_15_Picture_162.jpeg)

**Vous entendrez la musique d'attente pendant 10 secondes.** 

![](_page_16_Picture_0.jpeg)

![](_page_16_Picture_1.jpeg)

## **ACCES DIRECT AUX POSTES INTERNES (SDA) :**

Chacune des lignes peuvent être programmées en mode d'accès direct aux postes internes (SDA) : le FLEXIVOZ PABX OD308 répondra aux appels entrants avec un message personnalisé. Pendant le message personnalisé, vous pouvez indiquer à la personne qui appelle de composer le N° de poste interne désiré, ou le 0 pour le secrétariat. le poste d'accueil par défaut est le 22, mais il peut être changé et affecté à n'importe quel poste de votre choix.

Le standard permet aussi d'enregistrer des messages de réponse si les postes sont occupés ou ne répondent pas.

## Pour enregistrer le message d'accès direct aux postes internes (SDA) :

Vous avez 15 secondes pour l'enregistrer, nous vous suggérons un modèle :

" Vous êtes en relation avec l'entreprise …. ; composez le 21 pour le service commercial, le 28 pour le SAV, composez le 0 pour le secrétariat »….

#### **Poste 21 composez:**

![](_page_16_Picture_202.jpeg)

## Pour écouter le message enregistré (SDA) :

Poste 21 composez:

![](_page_16_Picture_203.jpeg)

vous entendrez le message puis raccrochez.

## Message Si le poste est occupé :

Vous pouvez enregistrer un message pour informer la personne de composer le 0 pour parler à la secrétaire car le poste est occupé.

La durée maximale de ce message est de 7 secondes.

Nous vous suggérons le message suivant : « le poste est actuellement en communication, merci de composer le 0 pour contacter le secrétariat. »

#### **Poste 21 composez :**

![](_page_16_Picture_204.jpeg)

Pour écouter le message « poste occupé »

![](_page_17_Picture_0.jpeg)

![](_page_17_Picture_1.jpeg)

#### **Poste 21 : composez :**

![](_page_17_Picture_242.jpeg)

#### **vous entendrez le message, raccrochez**

## Message si le poste ne répond pas après 25 secondes :

Vous pouvez enregistrer un message pour informer l'appelant de composer le 0 pour parler avec le secrétariat car le poste ne répond pas (temps maximum du message de 7 secondes). Nous vous suggérons le message suivant : « le poste ne répond pas, merci de composer le 0 pour contacter le secrétariat. »

#### **Poste 21 : composez :**

![](_page_17_Picture_243.jpeg)

## Pour écouter le message « poste ne répond pas»

#### **Poste 21 composez :**

![](_page_17_Picture_244.jpeg)

**vous entendrez le message, puis raccrochez**

## Affecter l'accès direct au poste interne (SDA) et renvoi interne au(x) poste(s) du secrétariat :

Lorsque l'appelant compose le 0 pour le secrétariat, le poste 22 sonnera par défaut, si celui ci est occupé, le poste 23 sonnera.

Vous pouvez programmer les postes secrétariat 1, secrétariat 2 sur lequel l'appel est renvoyé si le poste secrétaire 1 est occupé, à votre convenance.

## Pour changer le poste « secrétariat 1 »

#### **Poste 21 : composez :**

![](_page_17_Picture_245.jpeg)

#### Pour changer le poste « secrétariat 2 »

![](_page_17_Picture_246.jpeg)

![](_page_18_Picture_0.jpeg)

![](_page_18_Picture_1.jpeg)

![](_page_18_Picture_228.jpeg)

Pour affecter toutes les lignes en accès direct aux postes internes (SDA) :

#### **Poste 21 :composez :**

![](_page_18_Picture_229.jpeg)

Pour affecter une seule ligne en accès direct aux postes internes (SDA) :

Exemple – pour affecter seulement la ligne 3 en accès direct aux postes internes (SDA) : **Poste 21 :composez :**

![](_page_18_Picture_230.jpeg)

Pour supprimer l'accès direct aux postes internes (SDA) de toutes les lignes :

#### **Poste 21 : composez :**

![](_page_18_Picture_231.jpeg)

## **RECONNAISSANCE DE FAX :**

En mode d'accès direct aux postes internes(SDA) seulement, le FLEXIVOZ 308PLUS peut détecter le bip d'un fax entrant et transférer automatiquement l'appel au fax

Exemple: connectez un fax au poste 28 :

Pour affecter le poste 28 en réception automatique de fax entrant :

#### **Poste 21 : composez :**

![](_page_18_Picture_232.jpeg)

Pour supprimer la détection automatique du fax :

![](_page_18_Picture_233.jpeg)

![](_page_19_Picture_0.jpeg)

![](_page_19_Picture_1.jpeg)

![](_page_19_Picture_247.jpeg)

## Code d'accès pour l'accès direct aux postes internes :

Cette option permet à l'appelant de composer un code direct pour accéder aux postes internes, par exemple: saisissez 1 pour le service commercial, 3 pour le service administratif, 4 pour toute autre demande, ect.

Pour activer cette fonction : **Poste 21 : composez :** 

![](_page_19_Picture_248.jpeg)

Pour supprimer cette fonction :

**Poste 21 composez:** 

![](_page_19_Picture_249.jpeg)

Pour affecter un code direct d'accès à un ou plusieurs postes internes :

**Note importante:** seuls les codes 1,3,4,5,6,7,8,9 peuvent être utilisés, mais pas le code 2.

Exemple 1 : pour affecter le code 1 aux postes internes 21, 22 et 23 : Ces postes sonneront de manière cyclique si le 1<sup>er</sup> poste est occupé :

#### **Poste 21 : composez :**

![](_page_19_Picture_250.jpeg)

Exemple 2 : pour affecter le code 5 aux postes 24 et 25 : **Poste 21 composez:** 

#### Fonction SDA : code d'accès direct à un groupe de postes internes Début de programmation Code de programmation N° du groupe Option Fin de programmation Code PIN  $(\text{where } y)$  **\* 150** 5 24 # **\* 150** 5 25 # et raccrochez

**Note: pour changer l'affectation des postes à un code, vous devez au préalable supprimer la programmation initiale come indiqué ci après :** 

![](_page_20_Picture_0.jpeg)

![](_page_20_Picture_1.jpeg)

![](_page_20_Picture_154.jpeg)

Vérifier le N° de son poste :

Si vous avez un téléphone avec identification d'appel, vous pouvez vérifier votre N° de poste interne : **Composez: # \* 9** et raccrochez, le téléphone sonnera et l'écran vous indiquera 6 chiffres :Les 3 premiers correspondent au N° du port RJ11 du standard sur lequel il est connecté, par ex 004, et les 3 derniers correspondent au N° du poste interne, par exemple 024

#### Appel au secrétariat :

Chaque poste interne peut composer**: 0** , il appellera alors automatiquement le poste 22. Si le poste 22 est occupé, il sera renvoyé automatiquement sur le poste 23.

Rappel « si occupé » :

Si le poste qui est appelé est occupé, il est possible d'établir un rappel automatique en composant : la touche Recall  $(R)$  # # 0 0 et raccrochez. Quand le poste sera libre, votre téléphone sonnera, décrochez et le poste fera un rappel automatiquement.

Transférer un appel vers un poste déjà occupé :

Cette fonction permet de transférer des appels internes ou externes vers un poste même si il est occupé. Pour réaliser le transfert, **Composez: # \* 1 puis N° du poste** Pour supprimer le transfert **Composez: # \* 1 00** 

Renvoi de tous les appels vers un autre poste :

Pour transférer tous les appels vers un autre poste, **Composez: # \* 2 puis Nº du poste**  Pour supprimer le renvoi, **composez: # \* 2 00** 

Transférer tous les appels vers le secrétariat :

Pour que tous les appels émis vers votre poste soient renvoyés vers le poste de votre secrétaire, **Composez: # \* 6 puis Nº de poste** 

Ainsi, seul le poste de votre secrétaire pourra appeler votre poste. Pour supprimer ce mode « patron/ secrétaire » **Composez: # \* 6 00** 

Mode « ne pas déranger »

Si vous ne voulez recevoir aucun appel ni interne ni externe, **Composez: # \* 71** et raccrochez. Pour supprimer le mode "ne pas déranger" **Composez: # \* 70** 

![](_page_21_Picture_0.jpeg)

![](_page_21_Picture_1.jpeg)

## Services dédiés de votre opérateur (renvois, répondeur, etc..)

Les services proposés par votre opérateur comme le renvoi d'appel, le répondeur, ect….., sont accessibles depuis les postes internes en mode normal « composer le 9 pour la ligne » ou en mode d'accès direct.

Pour utiliser ces services depuis les postes en mode « composer le 9 pour la ligne »,

 **Composez #** suivi du N° de ligne 1, 2 ou 3 et suivi du code défini par l'opérateur pour activer ou désactiver le service.

Pour utiliser ces services depuis les postes en mode « composition directe»,

 **Composez \* #** suivi du N° de ligne 1, 2 ou 3 et suivi du code défini par l'opérateur pour activer ou désactiver le service.

Pour sélectionner une ligne spécifique:

Il est possible de sélectionner une ligne spécifique sur les postes en mode « composer le 9 pour la ligne » ou en mode de composition directe .

Décrochez et composez: **# 1 (Pour la ligne 1) # 2 (Pour la ligne 2) # 3 (Pour la ligne 3)** 

En mode composition directe, pensez à composer « \* » avant les codes précédents : **\* # 1 (Pour la ligne 1)**  par exemple.

Lignes d'urgence en cas de coupure de courant :

En cas de coupure électrique, les lignes se connecteront directement aux postes suivants : Ligne 1 au poste 21 Ligne 2 au poste 22 Ligne 3 au poste 23

![](_page_22_Picture_0.jpeg)

![](_page_22_Picture_1.jpeg)

## **PROGRAMATION A DISTANCE (TELEMAINTENANCE)**

Cette Fonction permet de programmer le standard depuis n'importe quel téléphone, à distance, Il est possible de programmer toutes les fonctions y compris le répertoire. Ceci permet également au fabricant d'assister le client dans sa programmation.

Afin de pouvoir effectuer la programmation à distance, appelez le N° de téléphone du standard, et demandez à ce qu'elle soit transférée sur le poste 21, en indiquant à la personne qui décroche le poste 21 qu'elle compose **RECALL (R)** et **# \* # \***.

Il est à présent possible de programmer le système, IL NE SERA PAS NECESSAIRE DE SAISIR LE CODE PIN pour programmer.

La personne utilisant le poste 21 peut parler à son interlocuteur qui programme, en composant **RECALL (R)**  suivi de **# \* # \*** chaque interlocuteur devra raccrocher lorsque la programmation sera complète.

![](_page_23_Picture_0.jpeg)

![](_page_23_Picture_1.jpeg)

## **GUIDE DE RESOLUTION DES PROBLEMES :**

La programmation d'origine est:

- Tous les postes doivent composer le 9 afin d'obtenir la ligne extérieure :
- Les postes 21 a 24 sonneront lors des appels entrants.
- Les postes n'ont aucunes restrictions d'appels.
- L'accès direct aux postes internes (SDA) est désactivé.

Pour restaurer les paramètres par défaut du système :

Poste 21 Composez: CODE PIN (beep) \* 6000 # attendez 30 secondes environ, (beep) et raccrochez.

Reset du Code PIN :

**Poste 21 Composez: # 62 \* 1234 # (beep) et raccrochez.**  Le code PIN reviendra à la valeur 1234

Il n'y a pas de tonalité sur les postes…?

Le standard n'est compatible qu'avec des téléphones analogiques équipés de câbles à 2 fils. Afin de vérifier si votre téléphone est compatible, regardez le connecteur RJ11 femelle qui le relie à la ligne, si il est compatible, il ne devrait avoir que 2 connexions comme le connecteur transparent de la photo :

![](_page_23_Picture_14.jpeg)

Pas de tonalité après composition du 9…

• Assurez vous que le téléphone est en mode FREQUENCES VOCALES et non pas en mode PAR IMPULSIONS (ou NUMEROTATION DECIMALE)

Tous les postes ne sonnent pas lors des appels entrants :…

- Par défaut, seuls les postes21 à 24 sonnent lors des appels entrants. Reportez vous à la page 5 de ce quide de programmation afin d'affecter la sonnerie des appels entrants à d'autres postes.
- Assurez-vous que la sonnerie de votre téléphone est bien activée.

![](_page_24_Picture_0.jpeg)

![](_page_24_Picture_1.jpeg)

Je ne peux pas appeler un poste interne…

- Assurez vous que le standard est allumé, la lumière du standard doit ainsi être allumée.
- Si le poste est programmé en mode composition directe, il faut composer  $*$  suivi du  $N^{\circ}$  de poste interne.

Je ne peux pas transférer les appels…

• il faut utiliser le bouton Recall ou 'R' de votre téléphone pour transférer les appels, assurez vous que la fonction Recall de votre téléphone (si il en dispose) est bien en position TBR (Time Break Recall). L'interrupteur TBR – ELR se situe en principe sur la base du téléphone.

Je ne peux pas programmer le système…

- Toutes les programmations doivent être réalisées depuis le poste 21.
- Assurez vous que le téléphone est en mode FREQUENCES VOCALES et non pas en mode IMPULSION (ou NUMEROTATION DECIMALE).
- Composez le code PIN (**\* 01 1234 #**) Avant le code de programmation. Vous entendrez un beep **(beep)** lorsque le code PIN ou une ligne de programmation sera saisie correctement.
- Si le poste 21 est en mode composition directe, le code PIN doit être saisi de la manière suivante : **\* \* 01 1234 #**.

## Contacter ONEDIRECT pour davantage d'assistance

Vous pouvez nous envoyer un e-mail pour toute question concernant votre standard FLEXIVOZ PABX OD308 à l'adresse suivante : sav@onedirect.fr

![](_page_24_Picture_14.jpeg)

![](_page_25_Picture_0.jpeg)

![](_page_25_Picture_1.jpeg)

## **SPECIFICATIONS TECHNIQUES**

![](_page_25_Picture_98.jpeg)

![](_page_25_Picture_4.jpeg)